## **Exporter le document en PDF**

## **Dans LibreOffice ou OpenOffice :**

Une fois le document complété, vous l'enregistrez au format *odt* (afin de pouvoir le modifier par la suite).

Puis vous cliquez sur l'icône *PDF*

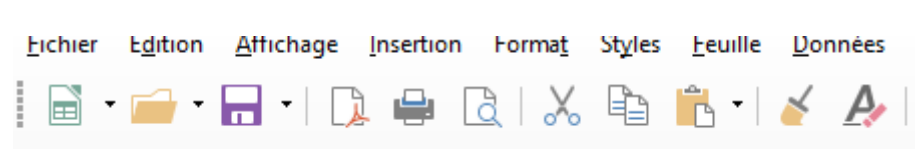

Le fichier sera enregistré dans le même dossier (et sous le même nom) que le fichier odt enregistré précédemment.

\_\_\_\_\_\_\_\_\_\_\_\_\_\_\_\_\_\_\_\_\_\_\_\_\_\_\_\_\_\_\_\_\_\_\_\_\_\_\_\_\_\_\_\_\_\_\_\_\_\_\_\_\_\_\_\_\_\_\_\_\_\_\_\_\_\_\_\_\_\_\_\_\_\_\_\_\_\_\_\_

## **Dans Word :**

Une fois le document complété, vous l'enregistrez au format *doc* (afin de pouvoir le modifier par la suite).

Puis vous cliquez sur *Fichier – Exporter* :

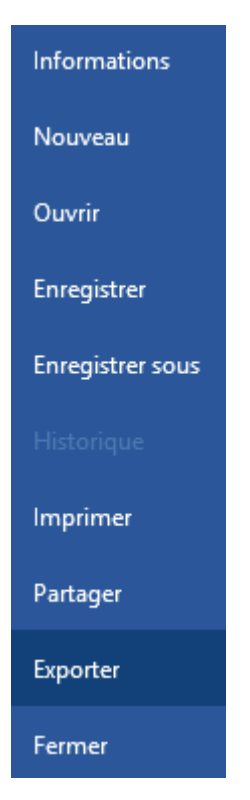

Et vous sélectionnez le dossier d'enregistrement et le nom que vous voulez donner au fichier.

Vous pouvez envoyer les fichiers pdf créés à l'adresse : [erun.chalon1@ac-dijon.fr](mailto:erun.chalon1@ac-dijon.fr)